## **QUALIFIED ELECTRONIC SIGNATURE > VIA EXISTING PASSWORD**

The previous steps are identical to the simple signature without Video-Ident. Optionally, you can take the previous steps from the following link: [Tutorial](https://support.docusign.com/en/articles/How-do-I-sign-a-DocuSign-document-Basic-Signing)

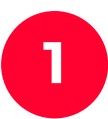

After you have set your signature and clicked **continue**, you will

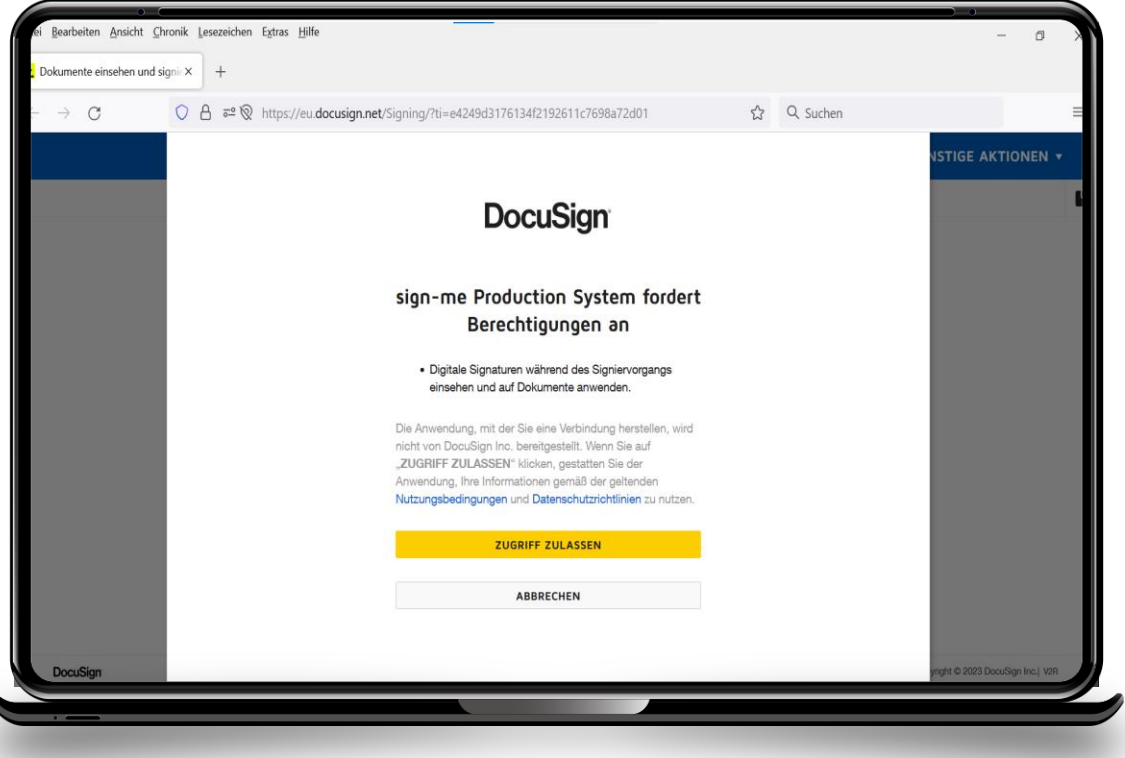

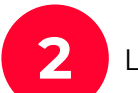

**2** Login with username and password and click on continue (weiter).

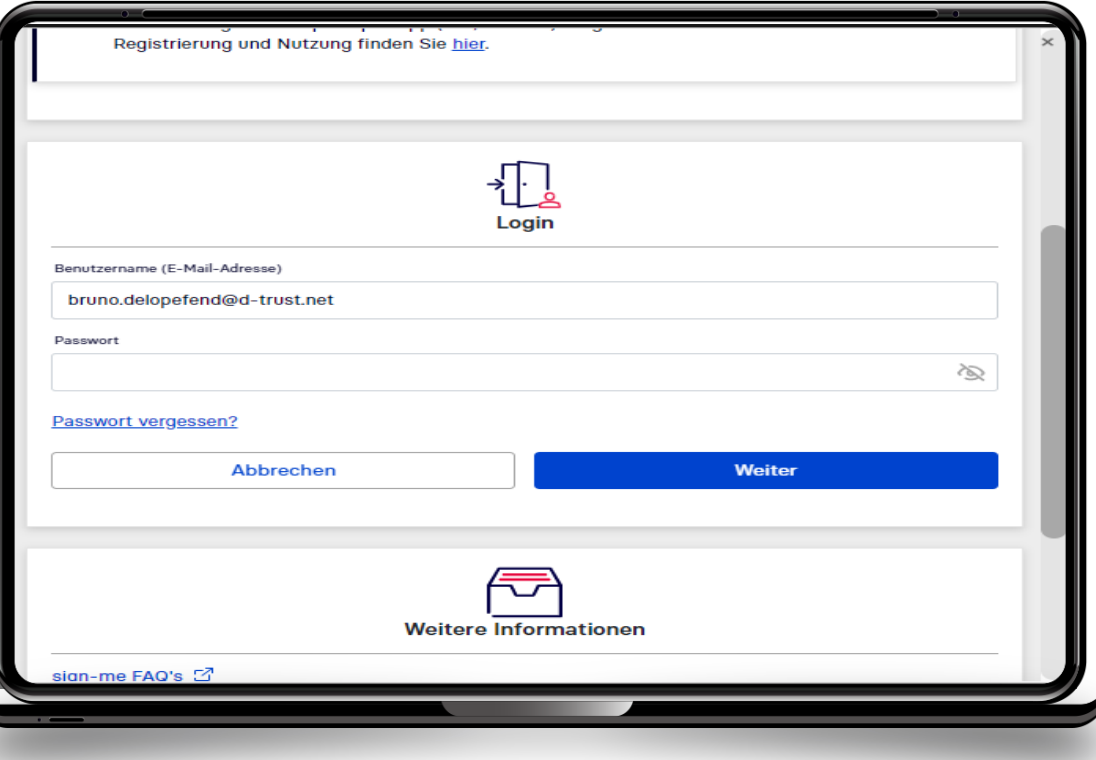

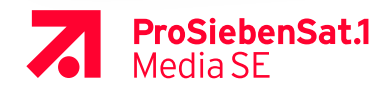

## **QUALIFIED ELECTRONIC SIGNATURE > VIA EXISTING PASSWORD**

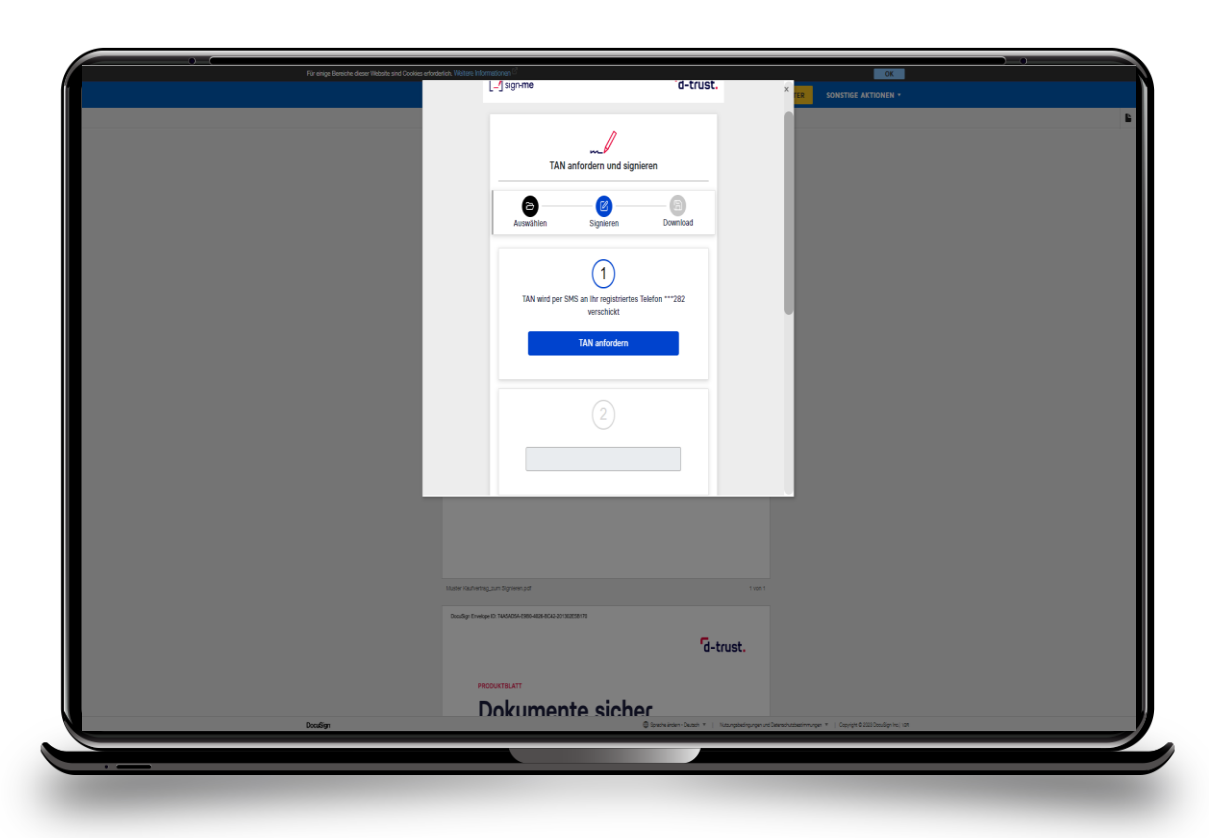

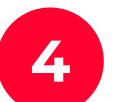

Request TAN (**TAN anfordern**). **4** Enter TAN and click on sign (**Signieren**). **3**

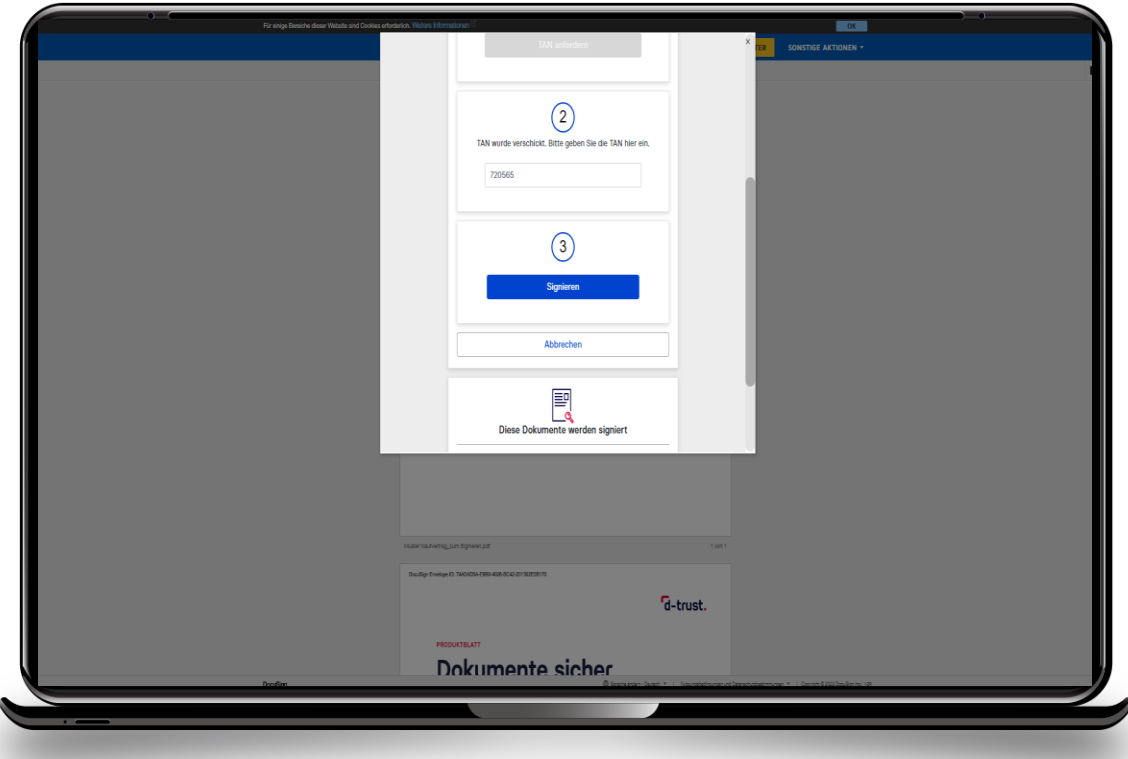

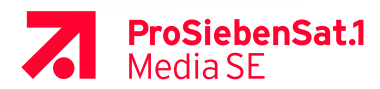

## **QUALIFIED ELECTRONIC SIGNATURE > VIA EXISTING PASSWORD**

**5** Click on close (**Abschließen**), your document is now signed.

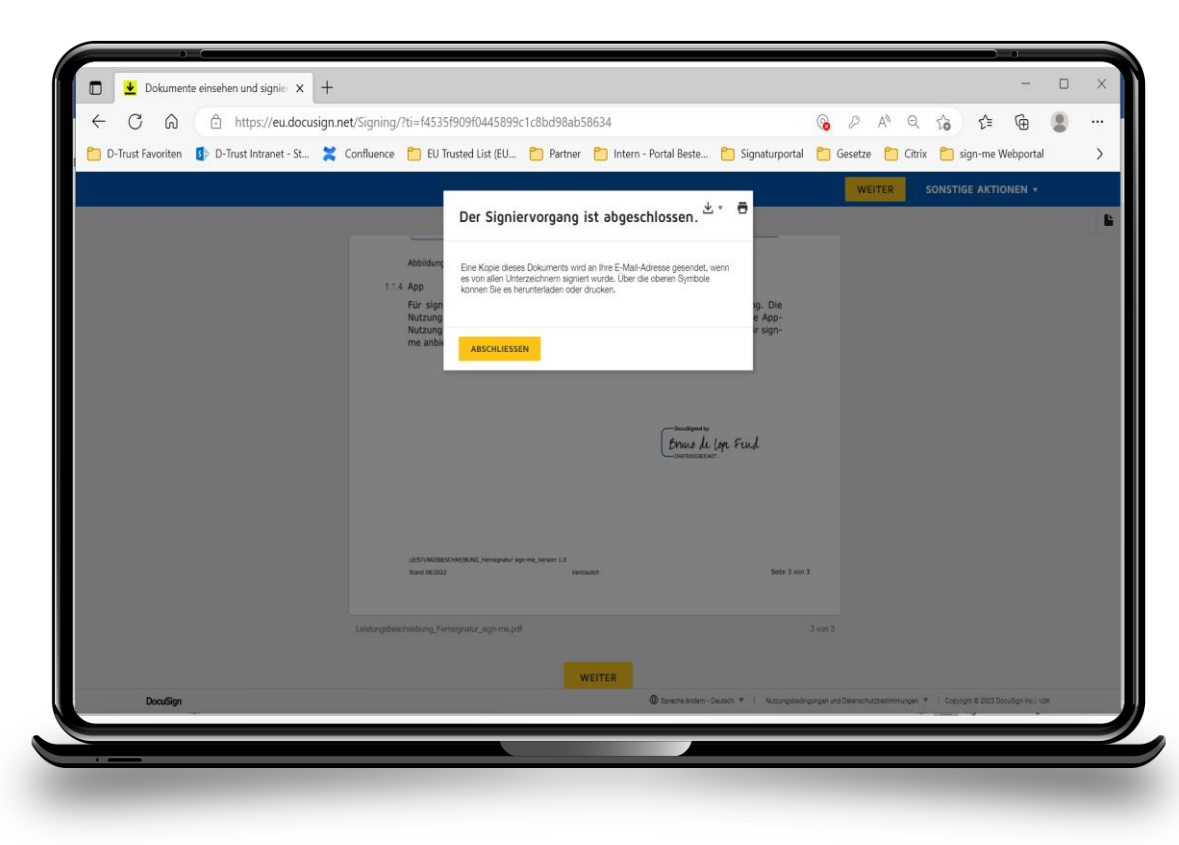

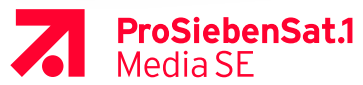